# **LOCOMOTOMIC: APLICATIVO DE ANATOMIA HUMANA PARA O ENSINO ATRAVÉS DA REALIDADE VIRTUAL**

*LOCOMOTOMIC: HUMAN ANATOMY APP FOR TEACHING THROUGH VIRTUAL REALITY*

**Kauane Lysien Costa Ferreira** Universidade Federal de Mato Grosso do Sul, UFMS Campo Grande, MS, Brasil [klysien@gmail.com](mailto:klysien@gmail.com)

**Andrea Teresa Riccio Barbosa** Universidade Federal de Mato Grosso do Sul, UFMS Campo Grande, MS, Brasil [andrea.barbosa@ufms.br](mailto:andrea.barbosa@ufms.br)

**Resumo.** Esta pesquisa apresenta o trabalho de elaboração de um aplicativo de Realidade Virtual (RV) voltado à educação em anatomia humana chamado Locomotomic. De fato, entende-se que a necessidade de inovar no campo da educação é uma questão urgente. Nesse sentido, o desenvolvimento de tecnologias que proporcionem novos meios de aprendizado se torna cada vez mais relevante, especialmente em situações em que o ensino prático presencial se mostra inviável. A solução proposta consiste na c riação de um laboratório virtual de anatomia humana de baixo custo, que permita simular a experiência de aulas práticas. Para alcançar esse objetivo, foram conduzidas pesquisas para identificar as características desejáveis em um laboratório virtual de anatomia na área da saúde. Além disso, utilizou-se uma abordagem descritiva para estabelecer o conteúdo adequado a ser abordado no laboratório virtual, focado no aparelho locomotor humano. A implementação do laboratório virtual foi realizada com base na linguagem de programação JavaScript e na plataforma Kodular. Os resultados demonstram que a implantação de um laboratório de RV para o ensino de anatomia pode gerar economias significativas em infraestrutura em universidades públicas. Além disso, o aplicativo desenvolvido contribuirá para democratizar o acesso à informação, tornando o trabalho prático mais acessível a um maior número de usuários. Adicionalmente, haverá benefícios na redução dos custos associados à aquisição de cadáveres para laboratórios pr áticos e à manutenção de instalações físicas em instituições públicas de ensino. No âmbito científico, essa pesquisa proporcionará um impacto positivo, democratizando o acesso ao conhecimento e facilitando o trabalho prático de estudantes da área da saúde. Al ém disso, os estudantes terão a oportunidade de explorar as vantagens e potencialidades da RV no ensino, enriquecendo significativamente o processo de aprendizado prático. Dessa forma, o trabalho contribuirá para avanços no campo de Sistemas de Informação (SI) aplicados à educação, oferecendo uma alternativa eficiente e acessível para o ensino de anatomia humana.

**Palavras-chave:** Realidade virtual, Anatomia humana, Laboratório virtual, Aparelho locomotor.

**Abstract.** This research presents the development of a Virtual Reality (VR) application focused on education in human anatomy called Locomotomic. Indeed, it is understood that the need for innovation in the field of education is an urgent matter. In this sense, the development of technologies that provide new means of learning becomes increasingly relevant, especially in situations where in-person practical teaching is impractical. The proposed solution consists of creating a low-cost virtual human anatomy laboratory that allows simulating the experience of practical classes. To achieve this goal, research was conducted to identify desirable characteristics in a virtual anatomy laboratory in the healthcare field. Additionally, a descriptive approach was used to est ablish the appropriate content to be addressed in the virtual laboratory, focused on the human locomotor system. The implementation of the virtual laboratory was carried out based on the JavaScript programming language and the Kodular platform. The results demonstrate that the implementation of a VR laboratory for anatomy education can generate significant savings in infrastructure costs in public universities. Furthermore, the developed application will contribute to democratizing access to information, making practical work more accessible to a greater number of users. Additionally, there will be benefits in reducing the costs associated with acquiring cadavers for practical laboratories and maintaining physical facilities in public educational institutions. In the scientific realm, this research will have a positive impact by democratizing access to knowledge and facilitating practical work for students in the healthcare field. Moreover, students will have the opportunity to explore the advantages and potential of VR in education, significantly enriching the practical learning process. Therefore, this work will contribute to advances in the field of Information Systems (IS) applied to education, offering an efficient and affordable alternative for human anatomy education.

**Keywords:** Virtual Reality, Human Anatomy, Virtual Lab, Locomotor System

# **INTRODUÇÃO**

A inovação na educação é uma questão global crucial, acentuada no contexto de uma pandemia. Hoje, o foco está em garantir que a informação seja disseminada para o maior número possível de pessoas, no menor tempo possível, enquanto elimina barreiras como distância e tempo. A dfactoda para criar, dominar e inovar com ferramentas e instrumentos tecnológicos que auxiliem no processo de treinamento prático, principalmente para profissionais de saúde, é alimentada pela necessidade humana de estar sempre atualizado e de gerar e disseminar novas informações (PELARGOS et al.; 2017) .

Ainda que a globalização tenha permitido um maior acesso à informação, emergiu uma demanda por novos métodos de aprendizado, gerando preocupações globais, notadamente em Instituições de Ensino

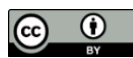

Superior (IES). O que se busca predominantemente é romper barreiras e limitações que possam separar a informação e a comunicação entre professores e alunos. Respondendo a esta necessidade, a Realidade Virtual (RV) tem se destacado, oferecendo soluções rápidas para o ensino prático em laboratórios de saúde.

Em termos de ensino de anatomia humana, o estudo de cadáveres tem sido a base do conhecimento desde os tempos de Hipócrates. No entanto, a qualidade visual dos cadáveres ou de partes anatômicas nem sempre é garantida, e isso impacta o desenvolvimento de aulas. Para resolver isso, implementaram-se modelos didáticos, como softwares, vídeos, atlas e modelos sintéticos, para suprir a ausência de cadáveres, constituindo métodos eficazes no processo de ensino-aprendizagem (TESTUT, 2017) .

A integração da Realidade Virtual na educação de anatomia humana representa um avanço significativo, permitindo aos alunos explorar estruturas anatômicas tridimensionais de maneira imersiva e interativa. Essa tecnologia oferece uma abordagem inovadora para superar as limitações do estudo tradicional, proporcionando uma experiência visual e prática única que enriquece o aprendizado e a compreensão da anatomia (PELARGOS et al.; 2017) . A realidade virtual pode ser usada para treinar estudantes de saúde em cenários clínicos complexos, permitindo que eles pratiquem decisões críticas e procedimentos em um ambiente controlado antes de interagir com pacientes reais (POTTLE, 2019).

Contudo, a questão principal da pesquisa se centra na necessidade de desenvolver tecnologias mais adequadas, como as imersivas de RV, para dar suporte ao ensino prático em disciplinas na área da saúde, especialmente em ambientes onde as aulas presenciais são impossíveis, como no caso de uma pandemia. Neste contexto, a motivação surge para criar um "laboratório virtual de anatomia humana" de baixo custo, que permita aos alunos ter auxílio nas aulas práticas por simulação.

O objetivo geral deste trabalho é desenvolver um aplicativo de Realidade Virtual (RV) não imersivo voltado para a prática de anatomia do sistema locomotor humano. Para alcançar esse propósito, foram definidos objetivos específicos que consistem em mapear as características necessárias de um laboratório virtual de anatomia humana nos cursos da área de saúde, modelar o aplicativo do sistema de locomoção humana a ser utilizado no desenvolvimento do laboratório virtual e criar um laboratório virtual para a disciplina de anatomia humana.

Esses objetivos específicos visam garantir que o aplicativo de RV seja adequado para o ensino prático de anatomia humana, atendendo às necessidades dos estudantes e profissionais da área de saúde. O mapeamento das características essenciais permitirá identificar as funcionalidades-chave necessárias para uma experiência educacional eficaz. Em seguida, a modelagem do aplicativo do sistema de locomoção humana garantirá que a representação anatômica seja precisa e detalhada, contribuindo para um aprendizado mais completo e preciso. A etapa de projetar um protótipo do laboratório virtual permitirá ajustes e melhorias antes de sua implementação completa. Com a conclusão desses objetivos, espera-se oferecer uma ferramenta inovadora e eficaz para o ensino e prática de anatomia do sistema locomotor humano, auxiliando estudantes e profissionais da área de saúde em seu aprendizado e aprimoramento.

Os impactos positivos que esta pesquisa proporciona são inúmeros. O mais significativo encontra-se na área educacional, onde o discente da área da saúde poderá perceber vantagens e potencialidades que o uso da RV no ensino de anatomia pode oferecer no processo de aprendizado prático, além das limitações e dificuldades. E, também, será uma ferramenta que poderá auxiliar no ensino não presencial em casos de calamidade pública, como e o da pandemia da COVID-19.

Como contribuição social do trabalho pode-se afirmar que tornará eficiente a disseminação de conhecimentos científicos, culturais e tecnológicos complexos, por meio das experiências que serão oferecidas ao usuário. O uso da RV facilitará o processo educacional ao permitir a disseminação de conteúdos em maior escala, com menos ferramentas.

Com relação a contribuição científica o aplicativo desenvolvido poderá tornar a informação de qualidade acessível a um maior número de usuários, facilitando apresentações, conferências, exposições e trabalhos práticos em sala de aula. A proposta é oferecer imersão aos alunos, professores e instituições acadêmicas, pois com menos recursos será possível se obter resultados inovadores e de qualidade. Poderá simplificar o processo ensino-aprendizagem, aproximando o conteúdo acadêmico dos usuários, a fim de despertar o seu interesse, principalmente em atividades de caráter prático.

No que diz respeito a contribuição financeira, percebe-se que poderá acarretar a diminuição dos gastos com a compra de cadáveres para laboratórios de prática e com redução de instalações físicas em instituições de ensino públicas, que sofrem constantes cortes de verbas, muitas vezes, impossibilitando o desempenho de suas atividades com excelência. Esta pesquisa poderá, portanto, promover uma possível redução de custos, diminuindo a necessidade de investimento em laboratórios de saúde pelas instituições de ensino, substituindo-o pelo uso de laboratórios de RV.

Com relação as demais contribuições, pode-se fazer referência ao local de desenvolvimento e aplicação do trabalho, uma vez que há poucas pesquisas sobre o assunto e as informações obtidas serão úteis para disseminar outras. Não apenas no laboratório de anatomia da IES, mas possivelmente nas proximidades e nas diversas localidades do país, visto que a produção local é que motiva a investigação ou meta-análise a nível nacional ou internacional. Da mesma forma, as propostas e recomendações fornecidas serão úteis para se aplicar adequadamente a RV nos laboratórios de anatomia das demais universidades.

### **TRABALHOS RELACIONADOS**

Para a escolha dos artigos relacionados ao tema, foi realizada uma consulta de trabalhos entre os meses de março a junho de 2021. A decisão de não fixar a data de publicação dos trabalhos analisados foi tomada para garantir a inclusão de pesquisas mais recentes e relevantes na área de interesse. A opção por artigos das bases de dados do Portal de Periódicos da Capes foi feita porque essas bases são acessíveis dentro da universidade, proporcionando aos pesquisadores a oportunidade de buscar artigos em diversas bases de dados relevantes, como Elsevier, Springer, Ebsco, IEEE, entre outras. Isso possibilita uma busca mais abrangente e aberta a fontes de informações confiáveis e atualizadas.

Após a consulta na plataforma do Portal de Periódicos da Capes, foram encontrados inicialmente 20 artigos relacionados ao tema da pesquisa. Em uma primeira análise, esses 20 artigos foram avaliados para determinar sua relevância e adequação ao escopo do estudo. Posteriormente, 11 trabalhos foram selecionados para uma leitura mais detalhada, visando aprofundar o conhecimento sobre o tema e obter informações mais específicas e substanciais para o desenvolvimento da pesquisa.

Dessa forma, a seleção criteriosa dos artigos permitiu garantir que a pesquisa fosse embasada em fontes confiáveis e atualizadas, provenientes de renomadas bases de dados acadêmicos, o que contribui para a qualidade e solidez dos resultados obtidos.

Observou-se que na plataforma resultados melhores são recuperados através da busca com palavraschaves na língua inglesa. Delimitou-se a busca por bases de dados de periódicos selecionando-se as seguintes: Scopus (Elsevier), Web of Science, Gale, Directory of Open Access Journals (DOAJ), Springer, Science Direct, Wiley Online Library e Taylor & Francis Online.

As palavras chaves utilizadas nessas pesquisas foram:

- Virtual reality;
- Virtual lab;
- Laboratory practices;
- Laboratories of teaching centers;
- Virtual reality in teaching anatomy;
- Implementation of a virtual laboratory.

Além dos artigos selecionados, também utilizou-se três artigos da base de dados Pubmed para explanar argumentos divergentes sobre a realidade virtual na educação. Segundo Lopez-Rodriguez et. al (2020) em sua pesquisa sobre o uso de novas tecnologias como a realidade virtual para melhorar a dor e a ansiedade pode-se apontar aspectos culturais e alto custo como um obstáculo no uso dessas tecnologias para pacientes oncológicos pediátricos. Foram determinadas algumas dificuldades no recrutamento de participantes devido à novidade da intervenção e à escassez de terapias psicológicas nos hospitais iranianos. Por outro lado, quanto ao custo-efetividade, os estudos analisados não abordaram o custo das intervenções tecnológicas aplicadas. Nessa linha, concluiu-se que o investimento no desenvolvimento desse tipo de ferramenta é muito alto.

Na pesquisa de Yu (2022) os procedimentos para habilidades baseadas em RV precisam ser revisados para serem mais realistas. O programa de RV usado neste estudo não conseguiu reproduzir procedimentos delicados ou habilidades de enfermagem. Isso ocorreu porque não foi possível introduzir procedimentos detalhados para cada processo. Portanto, ao desenvolver futuros programas de RV, é necessário melhorar a tecnologia de imagem para reproduzir até mesmo movimentos delicados. Caso contrário, os efeitos de aprendizagem também poderiam ser minimizados.

Já no estudo de Richardson (2011) afirma-se que um instrutor que pretende usar um programa de realidade virtual enfrenta inicialmente a tarefa assustadora de selecionar aqueles que são apropriados para o seu curso. Uma vez selecionado um programa adequado, o instrutor deve estabelecer salvaguardas contra o uso do programa de maneira que possa violar dois princípios fundamentais da biologia: 1) que os organismos vivos não são máquinas e não devem ser considerados ou tratados como tal, e 2) que o

comportamento dos organismos vivos e sistemas dentro dos organismos é inerentemente imprevisível. Um aspecto útil da criação dessas salvaguardas é conhecer a história da bioeducação dos alunos. Eles foram ensinados e entendem que os organismos vivos não são máquinas e, como tal, os programas de computador de que estudam só podem simular situações hipotéticas que podem ou não existir na realidade? Sem tal compreensão, os alunos, especialmente os alunos novatos nas ciências biológicas, provavelmente adquirirão a concepção errônea de que os organismos vivos se comportam como máquinas a partir de programas de realidade virtual.

A percepção de organismos vivos como máquinas leva à concepção errônea de que seus comportamentos, tanto internos quanto externos, podem ser previstos com precisão. Um dia passado na clínica ou no laboratório mostrará que isso simplesmente não é verdade. Outro problema com as simulações, incluindo a realidade virtual, é que elas promovem o pensamento reducionista: reduzir as leis e princípios de cada nível de organização para aqueles em níveis mais gerais, portanto, mais fundamentais. A redução de princípios em um nível para aqueles em um nível superior resulta na perda de detalhes. Por exemplo, embora as leis da física sustentem diversos fenômenos biológicos, como a elasticidade dos tecidos, a complexidade dos sistemas vivos é perdida quando os princípios da biologia são reduzidos aos da física.

Uma vez que a frase "o diabo está nos detalhes" se aplica muito bem aos organismos vivos, a falta de consideração dos detalhes pode desviar o pensamento nas ciências biológicas. Outro problema que foi destacado na pesquisa com a realidade virtual como ferramenta de ensino está na operação dos próprios programas. É verdade que toda ferramenta técnica tem uma curva de aprendizado, até mesmo uma calculadora de mão. Mas os programas de computador, que tendem a não ser amigáveis para o usuário, frequentemente requerem uma quantidade considerável de tempo de instrução e operação, o que reduz o tempo gasto aprendendo o conteúdo do programa. Consequentemente, a facilidade de uso deve ser levada em consideração no processo de seleção do programa.

Finalmente, uma regra rígida na educação é que um método de ensino específico deve ser usado apenas se ele melhorar a capacidade do aluno de aprender de maneira correta (ou seja, sem formar concepções errôneas). Os programas de realidade virtual têm o potencial de atender a esse critério, desde que tanto os instrutores quanto os alunos considerem tais programas à luz da complexidade dos sistemas vivos "reais".

Bacarea et al. (2019) publicaram um artigo sobre o desenvolvimento de um laboratório virtual 3D para dissecação anatômica na University of Medicine, Pharmacy, Science and Technology Târgu Mureş. Os autores afirmam que, desde 2013, construíram um Laboratório de Dissecção Virtual 3D, no Departamento de Anatomia Humana da Universidade. O laboratório inclui hardware pronto para uso e software de código aberto/gratuito: uma mesa de dissecção virtual 2D avançada, baseada em multitoque (mais de 50 pontos de toque) e uma matriz de exibição 3D, usando óculos 3D passivos.

Atualmente, o laboratório de dissecção virtual 3D é reconhecido como um dos mais avançados do mundo. No entanto, vale ressaltar que essa instalação é apenas um dos laboratórios virtuais disponíveis na Universidade. Infelizmente, de acordo com relatos, a quantidade de laboratórios virtuais ainda é considerada claramente insuficiente para atender às necessidades dos milhares de alunos da instituição. Embora o laboratório em questão represente um importante avanço tecnológico, a demanda por recursos virtuais de aprendizado é crescente e abrange diversos campos de estudo. A escassez de laboratórios virtuais afeta diretamente a capacidade de proporcionar uma experiência prática mais abrangente e acessível a todos os estudantes.

Assim, torna-se imprescindível a expansão e o desenvolvimento de mais laboratórios virtuais para suprir essa demanda e elevar o padrão de ensino, garantindo uma formação mais completa e qualificada aos alunos da Universidade. Por esses motivos, o próximo objetivo foi desenvolver um laboratório de dissecação virtual pronto para ser usado em smartphones comuns (Android e/ou IOS), estando, portanto, disponível para todos os alunos que possuem esse tipo de hardware pronto para uso. Os materiais e métodos utilizados para o desenvolvimento foram alguns smartphones com sistema operacional Android e emulador Bluestacks Android para Windows.

No artigo de Guerrero et al. (2008) apresentam-se o design e construção de um protótipo de baixo custo de um sistema de imersão virtual de duas telas. Foram construídos três protótipos, um de mesa e dois em tamanho real, nos quais foram realizados diversos testes com animações criadas em softwares de modelagem e animação 3D.

O sistema imersivo apresentado na pesquisa foi implementado em uma estação de trabalho DELL Precision 630 equipada com uma placa de vídeo NVIDIA QUADRO4 580 XG. Para o software de modelagem e animação 3D (3D AutoDesk Maya 7.0), duas câmeras (volumes de visualização) foram criadas de acordo com o volume de visualização imersiva. Um conjunto de animações 3D foi criado com objetos

que entravam e saíam de cada um dos volumes de visualização. Para cada uma das animações, um processo de renderização independente foi realizado para cada câmera.

Concluiu-se que o volume de visualização imersiva projetado foi validado com a apresentação de quatro animações, onde a coerência visual entre os dois volumes de visualização 3D complementares e a fluidez das animações foram avaliadas positivamente; logo a arquitetura proposta foi adequada para a projeção de cenas imersivas.

Por outro lado, o protótipo final implementado conseguiu superar a necessidade de espaço físico, com cortinas flutuantes em estrutura portátil o que permitiu sua montagem e desmontagem. Nota-se que nesse caso a montagem era um problema do sistema imersivo, devido à necessidade de calibração manual das projeções, toda vez que o sistema era montado. Destaca-se também a versatilidade do protótipo de mesa, pois permitiu uma montagem rápida e pouca necessidade de espaço na realização de todos os testes, pois não era em tamanho real.

No trabalho, Kharki et al. (2021) apresentaram o uso da simulação computacional combinada com a linguagem de programação JavaScript para o desenvolvimento de um laboratório virtual de baixo custo, integrado a um ambiente interativo de aprendizagem baseado na plataforma Moodle. O Easy JavaScript Simulations (EJSS) foi usado para criar e desenvolver laboratórios virtuais para o ensino de ciências. Mas, ainda foi necessário criar uma interface gráfica interativa de usuário, para desenvolver aspectos tecnopedagógicos inovadores, permitindo aos alunos um novo paradigma de trabalho prático de aprendizagem.

A metodologia foi baseada no modelo de design instrucional ADDIE (Análise, Design, Desenvolvimento, Implementação e Avaliação), que estrutura o planejamento do desenvolvimento de recursos didáticos online em diferentes etapas (análise, design, desenvolvido por universidades marroquinas, com a ajuda de parceiros europeus, e foi implementado nas 12 faculdades de ciências do Marrocos).

Concluíram que por meio da pesquisa, contribuíram com metodologias de aprendizagem de estudantes de medicina. Nos estudos médicos, tanto o conhecimento teórico quanto o prático têm um papel vital, enquanto a repetição da prática pode melhorar a competência profissional dos jovens médicos. A RV foi considerada melhor para estudantes de medicina em relação à motivação e competência de aprendizagem. Estudantes de medicina e educadores podem selecionar a RV como nova metodologia de aprendizagem para o aprendizado prático do currículo.

A partir do que foi exposto apresentamos a Quadro 1 resumindo os pontos abordados dos artigos analisados e suas contribuições para o trabalho.

| <b>Autores</b>            | Pontos Abordados                                                                                                    | Contribuições                                                                                                    |
|---------------------------|----------------------------------------------------------------------------------------------------|----------------------------------------------------------------------------------------------------|
| Bacarea et al.<br>(2019)  | Desenvolveram um laboratório virtual 3D para<br>dissecação anatômica na University of Medicine, Pharmacy,<br>Science and Technology Târgu Mureș                                                                                                    | de<br>Apresentou o<br>processo<br>desenvolvimento de um laboratório<br>utilizando a realidade virtual imersiva para<br>o ensino de anatomia.               |
| Guerrero et al.<br>(2008) | Apresentaram o <i>design</i> e construção de um protótipo de Mostraram como construir um laboratório<br>baixo custo de um sistema de imersão virtual de duas<br>telas.                                                                                                    | virtual de baixo custo que é a proposta do<br>trabalho, devido a recursos escassos.                                                                        |
| Kharki et al.<br>(2021)   | Afirmaram que a experimentação em laboratório tem<br>um papel vital na educação científica. Apresentaram o<br>uso da simulação computacional combinada com a<br>linguagem de programação JavaScript para o<br>desenvolvimento de um laboratório virtual de baixo<br>custo integrado a um ambiente interativo<br>de<br>aprendizagem baseado na plataforma Moodle. | o laboratório<br>Integraram<br>virtual a<br>plataforma Moodle e também<br>como<br>desenvolver simulações com a linguagem<br>JavaScript de forma econômica. |
| Cárdenas et al.<br>(2015) | Descreveram o projeto e o desenvolvimento de uma<br>ferramenta computacional para o laboratório de<br>química, especificamente o processo de destilação.                                                                                                    | Mostraram<br>como<br>estruturar<br>implementar na prática um projeto de<br>desenvolvimento de um<br>laboratório<br>virtual.                                |
| Heather et al.<br>(2019)  | Fizeram uma avaliação sobre a aplicação da RV no Base teórica sobre a utilização da realidade<br>processo de ensino da disciplina de anatomia e virtual no ensino de anatomia.                                                                                                    |                                                                                                    |

**Quadro 1.** Resumo dos trabalhos relacionados

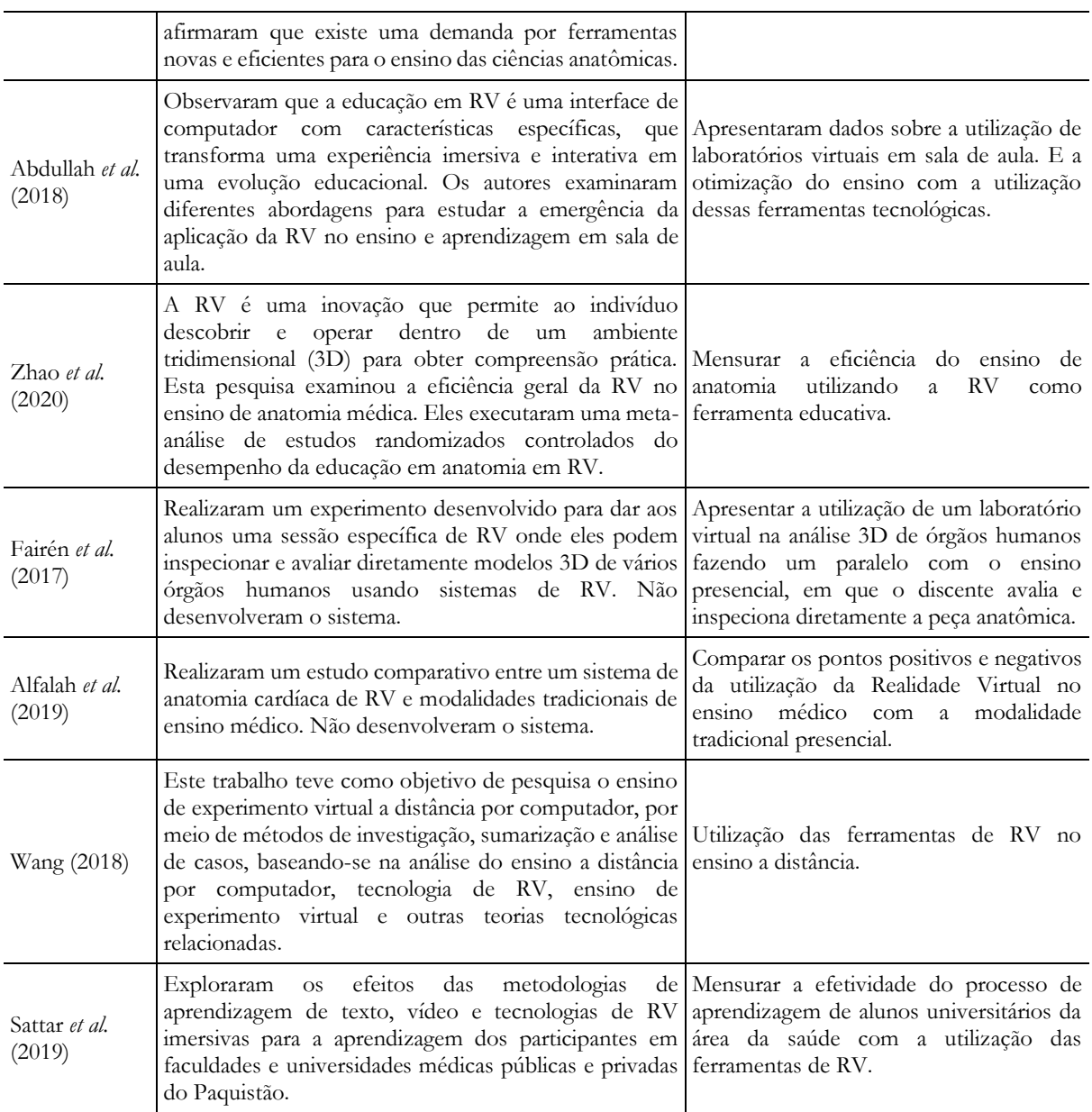

Fonte: Elaborado pelas autoras

## **METODOLOGIA**

Este trabalho, como mencionado, teve como objetivo a criação de um aplicativo computadorizado para implementar um laboratório virtual de anatomia humana, para complementar as aulas à distância, de cursos profissionalizantes, como os cursos de ensino universitário. Também pode ser utilizado por profissionais ligados à área da saúde, para o exercício de atividades de formação continuada. A metodologia deste estudo está direcionada para o desenvolvimento do aplicativo o teste realizado tem caráter apenas de análise preliminar.

A pesquisa foi delimitada com base em uma análise realizada por Jesus-Lopes et al. em 2022, identificando as ciências da saúde como área de conhecimento, com foco em tecnologias computacionais aplicadas à área de saúde. Essa abordagem tem uma perspectiva epistemológica interdisciplinar, o que a torna aplicável em diversas disciplinas na área da saúde. Quanto à natureza da pesquisa, foram empregados métodos qualitativos. A finalidade da pesquisa é caracterizada como aplicada, com o objetivo de buscar soluções práticas para problemas concretos relacionados ao tema em questão. Os objetivos da pesquisa têm um caráter exploratório, com o propósito de preencher lacunas frequentemente encontradas em estudos práticos. A intenção é avançar na compreensão e aplicação das tecnologias computacionais no contexto da anatomia humana. Os dados secundários foram obtidos através da leitura de bibliografias adotadas na

disciplina de anatomia humana e da consulta de artigos científicos disponíveis nas bases de dados do portal de periódicos da Capes. Quanto aos procedimentos de levantamento e coleta de dados primários, foram realizados levantamentos bibliográficos e documentais in loco. Isso incluiu a análise das normas de conduta em laboratórios de anatomia humana, bem como a revisão sistemática de artigos científicos. Os instrumentos de coleta de dados utilizados foram a observação não participante, onde o pesquisador se matriculou na disciplina de anatomia humana e participou ativamente das atividades e avaliações, e a coleta de dados propriamente dita.

Dessa forma, a pesquisa adota uma abordagem ampla e aprofundada, combinando dados secundários e primários coletados de diferentes fontes para contribuir significativamente no estudo das tecnologias computacionais aplicadas à anatomia humana e suas aplicações práticas na área da saúde.

O desenvolvimento do laboratório virtual de simulação foi realizado seguindo etapas, conforme segue detalhado:

- definir características necessárias para a aplicação de um laboratório virtual de anatomia humana nos cursos da área de saúde: a partir de uma análise *in loco*, foi realizado o levantamento das características de um laboratório de anatomia humana, verificados os equipamentos necessários e os de proteção individual que devam ser considerados obrigatórios para práticas laboratoriais dos discentes em uma universidade;
- definir o aplicativo a ser utilizado no desenvolvimento do laboratório virtual: para o desenvolvimento do trabalho foram utilizados a plataforma Kodular e a linguagem de programação *JavaScript* na implementação dos *Scripts.* A implementação do trabalho foi feita em um computador Dell com processador Intel® Core™ i3 (3,1GHz, 4MB cache) e 4 GB de RAM e sistema operacional Windows 10 Home 64 bits.
- definir a linguagem de programação utilizada: a linguagem de programação *JavaScript* foi utilizada no desenvolvimento do *site*;
- definir o conteúdo para um laboratório virtual de anatomia humana do sistema locomotor (ossos): a partir da análise inicial de um laboratório de anatomia humana, e também, da bibliografia da disciplina, onde foi realizado o delineamento das peças anatômicas necessárias para uma prática de anatomia do sistema locomotor. Ou seja, os ossos, que desempenhem papel crucial na locomoção humana, a nomenclatura que deve ser de conhecimento do discente na prática funcional, e também, a definição da dinâmica de identificação das peças por parte dos alunos no laboratório, visando refletir as práticas reais em ambiente virtual;
- desenvolver o aplicativo: desenvolvido com o uso da plataforma *Kodular* que foi integrada ao *site* com as peças anatômicas e às imagens 3D foram retiradas de um banco de dados chamado *BodyParts3D* que possui *Creative Commons*;
- realizar testes no aplicativo: ao finalizar o desenvolvimento do laboratório foram realizados testes de execução para analisar se o aplicativo está processando todas as funcionalidades necessárias para a prática do laboratório de anatomia humana do sistema locomotor. Os testes com o laboratório virtual foram realizados em diferentes dispositivos móveis (*Smartphones*), que possuem o sistema operacional *Android*, com a avaliação do aplicativo através de um questionário.

Foi aplicado um questionário implementado por Naves (2013), que também desenvolveu e avaliou um aplicativo de anatomia veterinária. Optou-se por utilizar um questionário já desenvolvido porque na condução de uma pesquisa, a construção de um questionário é uma etapa longa que deve ser executada com muita cautela e validada através de vários testes.

Seguindo todas essas etapas, portanto, foi possível desenvolver um laboratório virtual de anatomia humana do sistema locomotor humano que poderá ser utilizado para auxiliar o ensino de anatomia nos cursos da área de saúde e que também poderá auxiliar o discente no processo de ensino remoto. Sendo esse aplicativo útil para a memorização das nomenclaturas de peças anatômicas e suas respectivas funções. Essa pesquisa poderá ser utilizada na implementação de outros laboratórios virtuais em instituições de ensino superior.

### **RESULTADOS**

Serão apresentados os resultados em subseções, de cada etapa descrita na metodologia.

### **Descrição das implementações do laboratório virtual**

Nesta seção descreve-se o que foi implementado para o laboratório virtual e as funcionalidades necessárias para a aprendizagem do sistema locomotor humano.

Primeiro, foi feito o levantamento do conteúdo a ser implementado, sendo esse a referência para a seleção das peças do sistema locomotor. Depois, foi iniciado o desenvolvimento do *back-end* do laboratório virtual, na linguagem *JavaScript*, com a implementação das peças anatômicas do sistema locomotor e suas respectivas nomenclaturas, em um *site* desenvolvido chamado *Locomotomic*, e que foram implementadas em partes separadas: cabeça, tronco, membros inferiores e membros superiores.

Na Figura 1 é apresentada a representação dos processos descritos onde são apresentadas o passo-apasso de pesquisa e desenvolvimento do aplicativo. Na Figura 2 é apresentado a tela inicial que é visualizada no site *Locomotomic*.

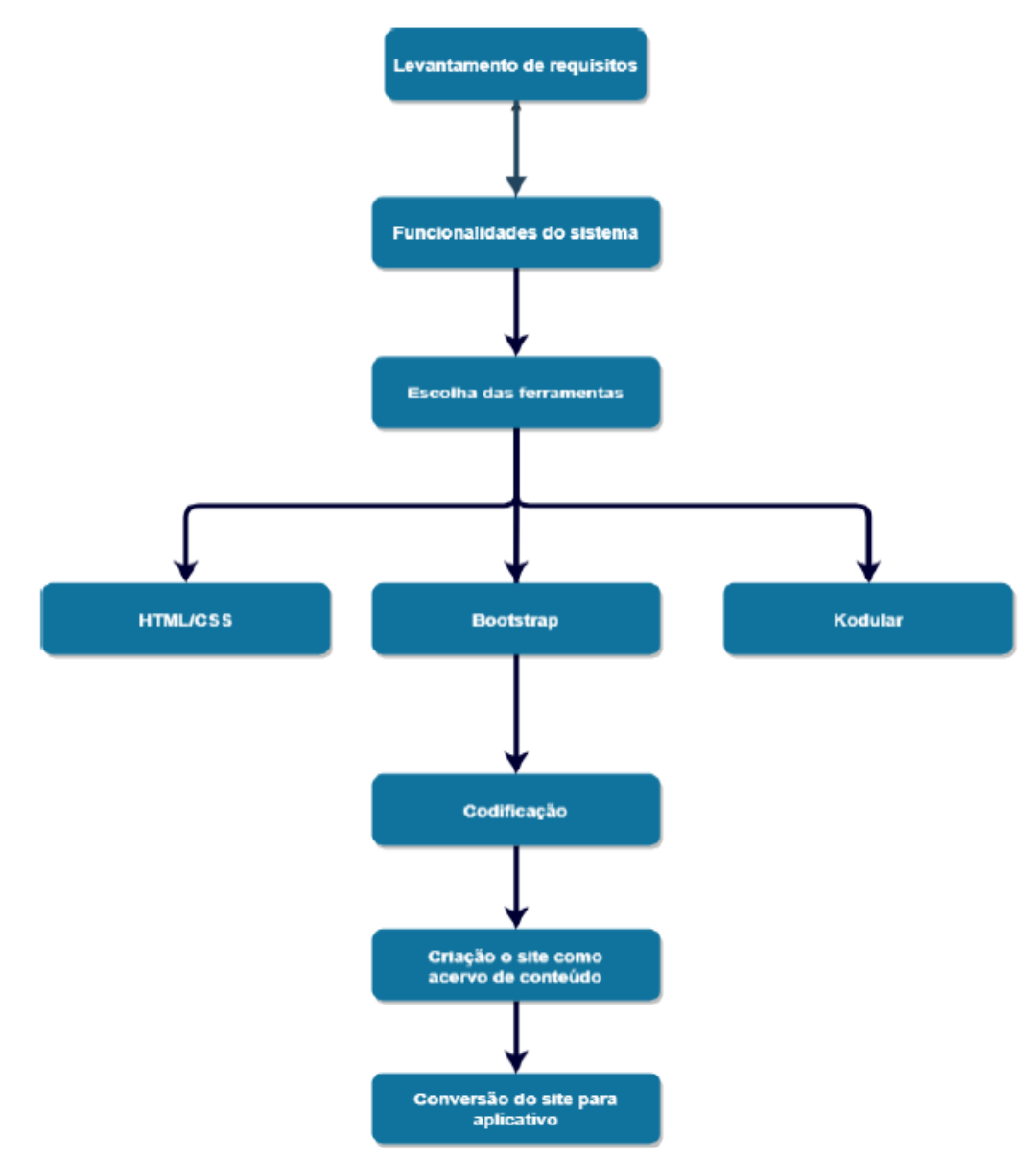

**Figura 1.** Fluxograma do processo de desenvolvimento do aplicativo. Fonte: Elaborado pelas autoras.

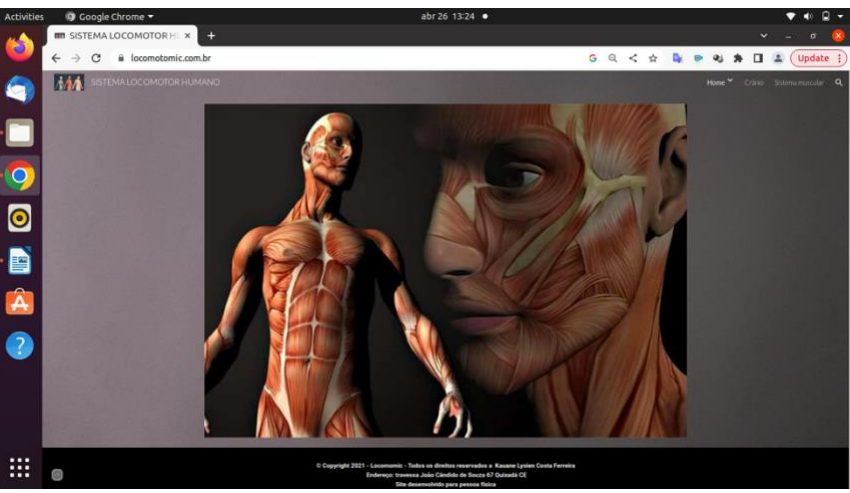

**Figura 2**. Tela inicial do *site Locomotomic.* Fonte: Elaborado pelas autoras

#### **Modelagem do aplicativo**

A modelagem do laboratório virtual foi realizada utilizando a plataforma Kodular. Para garantir uma experiência adequada, foram definidos requisitos específicos. Primeiramente, a perspectiva do usuário no laboratório virtual foi debatida, com a opção de visualização em primeira pessoa ou terceira pessoa. A decisão foi fundamentada em estudos que demonstraram que a perspectiva em terceira pessoa proporciona uma visão mais abrangente e facilita a compreensão das informações anatômicas.

Outro requisito importante foi determinar a utilização ou não de um personagem (avatar). Neste caso, a escolha foi baseada em análises de viabilidade e eficiência. Optou-se por não utilizar um personagem, pois a criação e animação de um avatar para cada interação com o laboratório e as peças anatômicas seriam complexas e demandariam mais recursos. Pesquisas científicas revelaram que, para alcançar um maior realismo com um personagem, seria necessário modelá-lo e adicionar bones (ossos) para possibilitar movimentos realistas. Por questões práticas, essa opção foi descartada, priorizando a simplicidade e facilidade de interação do usuário.

Após essas definições baseadas em evidências científicas, o aplicativo foi projetado. Quando o aplicativo é iniciado, apresenta uma tela padrão (tela inicial) para o usuário, conforme representado na Figura 3.

A decisão de incluir uma barra de rolagem, que passa por todo o corpo do indivíduo automaticamente, foi tomada com base em estudos que indicam que a exposição gradual às informações anatômicas pode melhorar a compreensão e assimilação do conteúdo. Em seguida, após a visualização da tela inicial, o usuário é conduzido automaticamente para uma nova tela, onde pode entrar no laboratório virtual e escolher os Equipamentos de Proteção Individual (EPIs).

Essa sequência foi projetada com base em pesquisas que destacam a importância da organização e sequência lógica para uma melhor experiência do usuário no aplicativo. Dessa forma, a construção do laboratório virtual foi fundamentada em evidências científicas, visando fornecer uma experiência de aprendizado eficiente, acessível e de alta qualidade, adequada às necessidades dos usuários e alinhada com os princípios da educação em anatomia.

Os modelos anatômicos só serão apresentados ao usuário quando for selecionada a opção "entrar no laboratório" e escolhidos os EPIs corretos conforme mostra-se na Figura 4. Posteriormente, o discente visualizará um menu para escolher a peça anatômica a ser estudada.

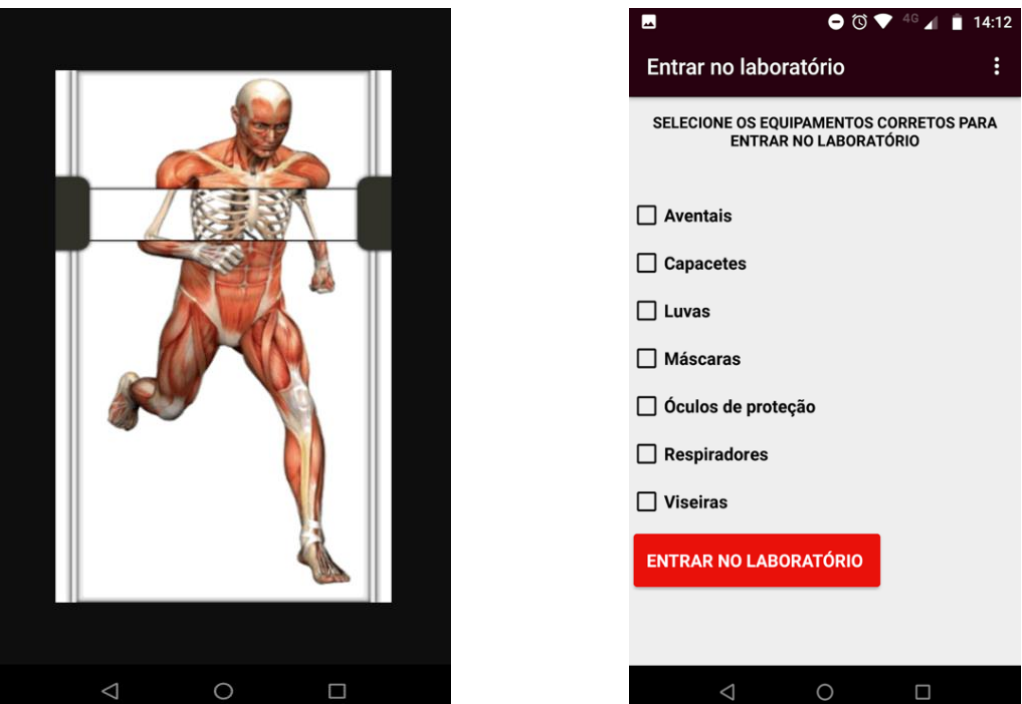

**Figura 3.** Tela inicial do aplicativo. Fonte: Elaborado pelas autoras.

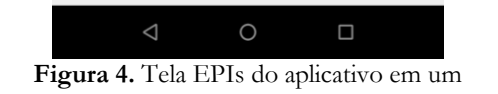

aparelho celular. Fonte: Elaborado pelas autoras.

## **4.3 Conteúdo do Laboratório Virtual**

Nesta seção descreve-se o conteúdo a ser disponibilizado no aplicativo do laboratório virtual do sistema locomotor humano, destacando-se também suas funcionalidades.

Esse conteúdo foi selecionado com base no livro de referência da disciplina de anatomia humana da área da saúde: Atlas de anatomia humana (Sobotta, 2000). Mas, as imagens foram retiradas da base de dados *online BodyParts3D* que possui *Creative Commons* que permitem a cópia e compartilhamento com menos restrições.

Ao acessar o menu disponível na tela o discente pode selecionar o osso que tem interesse em estudar e a sua nomenclatura. Com a escolha é apresentada a imagem e o respectivo nome da peça anatômica. Na Figura 5 é apresentado como é visualizado o osso após a seleção pelo aluno.

Dessa forma, poderá acessar várias partes do corpo humano. Para sair do sistema o usuário deve selecionar no *menu* a opção sair.

As imagens 3D foram inseridas no *Website Locomotomic*, desenvolvido para este trabalho, através da *URL* que o banco de dados *BodyParts 3D* oferece, conforme pode ser verificado na Figura 6.

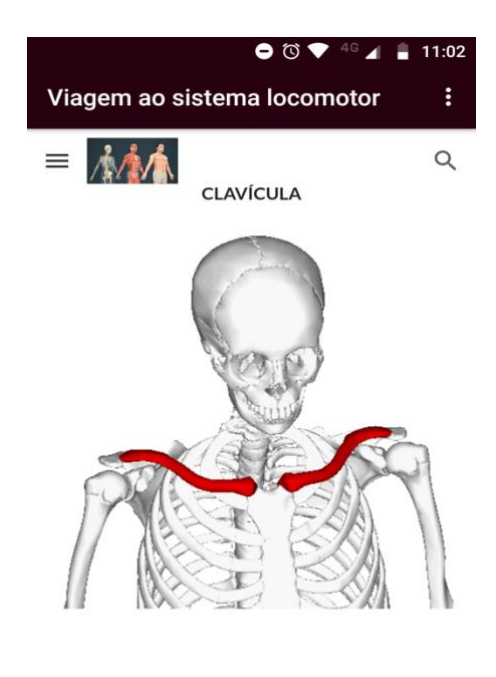

**ESCÁPULA** 

 $\triangle$  $\circ$  $\Box$ **Figura 5.** Tela de visualização da peça anatômica. Fonte: *BodyParts3D* (2022)

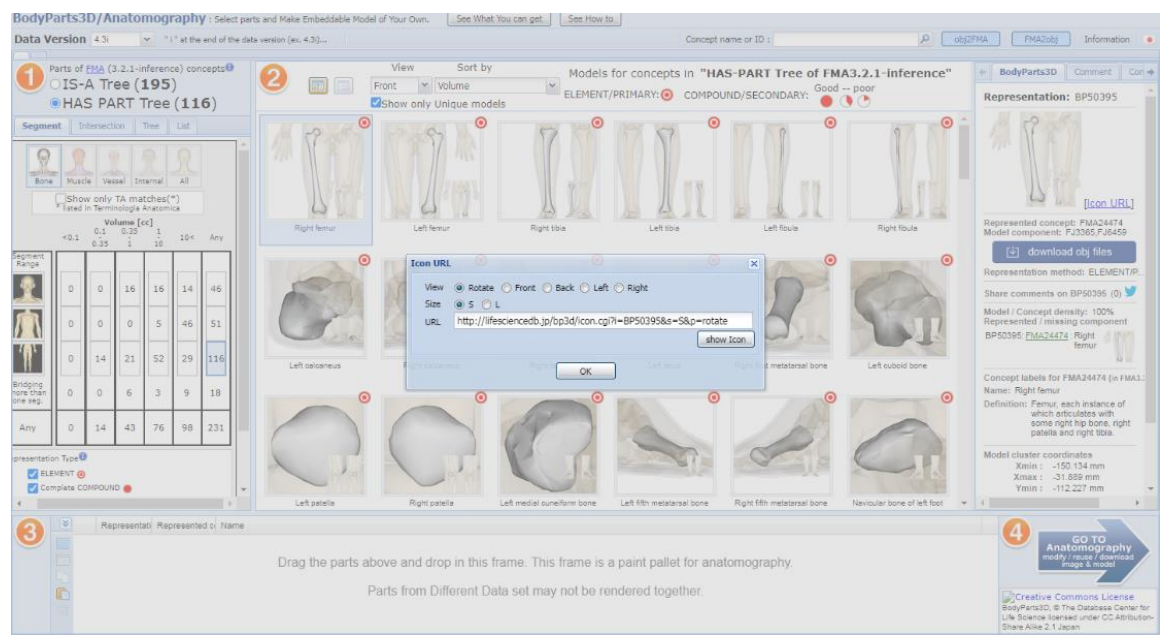

**Figura 6.** URL BodyParts 3D Fonte: *BodyParts 3D* (2022).

### **Passo a passo do desenvolvimento do aplicativo de anatomia humana**

O sistema locomotor humano é composto por ossos, músculos, articulações e outros tecidos que trabalham juntos para permitir ao corpo se mover.

Nesta seção, vai ser mostrado o passo a passo do desenvolvimento do aplicativo do sistema locomotor humano, utilizando a linguagem de programação *JavaScript*; a plataforma de desenvolvimento de aplicativos *Kodular* e as imagens do *BodyParts3D*. O desenvolvimento do aplicativo seguiu os seguintes passos:

1. Criação da conta Kodular: que é uma plataforma gratuita que permite a criação de aplicativos sem a necessidade de codificação;

- 2. Importação das imagens do *BodyParts3D*: importou-se as imagens 3D, depois de trabalhadas, referente ao sistema locomotor humano. Essas imagens são as visualizadas no aplicativo;
- 3. Criação da interface do usuário: utilizou-se componentes da plataforma Kodular para criar botões, caixas de seleção e outros elementos da interface do aplicativo;
- 4. Adição de funcionalidades: a linguagem *JavaScript* foi usada para adicionar interações, como a rotação da imagem 3D, ao clicar em um determinado botão;
- 5. Teste e implantação: testou-se aplicativo para garantir que estava funcionando corretamente, com a sua instalação em um *smarthphone*, com o sistema operacional *Android*.

Em relação ao processo de inserção das informações no desenvolvimento do aplicativo no Kodular adicionou-se o *site* ao projeto na plataforma, após o *site* com as imagens ficar pronto. Isso foi feito inserindo o *site* como uma extensão no Kodular.

O processo de inserção de informações do *site* no Kodular usando extensões foi conforme as etapas:

- 1. Publicou-se o *site* utilizando um serviço de hospedagem de *sites*;
- 2. Adicionou-se uma extensão *WebViewer* para exibir o *site* no Kodular. Esta extensão permite exibir o conteúdo da *web* no aplicativo;
- 3. Adicionou-se o bloco de código no Kodular para especificar a *URL* do *site*;
- 4. Personalizou-se o visual do aplicativo, incluindo o tamanho e a posição da *WebViewer*.

O componente *WebView* no Kodular é utilizado para exibir páginas da *web*, funcionando como "navegador dentro do aplicativo". Para anexar uma *URL* em um componente *WebView* as seguintes etapas foram realizadas:

- 1. Adicionou-se um componente *WebView* na tela do aplicativo, arrastando e soltando o componente *WebView* da biblioteca de componentes para a tela do projeto no Kodular;
- 2. Configurou-se as propriedades do componente no painel *WebView*, como tamanho, posição, entre outros;
- 3. Adicionou-se uma variável no Kodular para armazenar a URL que se deseja anexar ao componente *WebView*;
- 4. Atribuiu-se a *URL* armazenada na variável ao componente WebView, no seu guia de propriedades usando a opção "*URL*";
- 5. Executou-se o aplicativo e o *WebView* exibiu a página da *web* correspondente à URL atribuída.

Com o avanço da tecnologia, a criação de aplicativos que permitam aos usuários visualizar e compreender melhor o sistema locomotor se tornou uma demanda. Com o uso da plataforma Kodular e as imagens do *BodyParts3D*, foi possível criar um aplicativo do sistema locomotor humano e esse método poderá ser usado para desenvolver outros.

### **Inserindo a imagem 3D no site**

Para adicionar uma imagem 3D do banco de dados *BodyParts3D* no *site*, inicialmente carrega-se o modelo 3D usando uma biblioteca *JavaScript* chamada *A-Frame*. Na Figura 7 é apresentado o código desenvolvido para inserir a imagem no *site* usando o *A-Frame*.

| <html></html>                                                                                                    |
|----------------------------------------------------------------------------------------------------|
| <head></head>                                                                                                    |
| <title>Sistema Locomotor Humano</title>                                                                                                    |
| <script src="https://aframe.io/releases/1.0.4/aframe.min.js"></script>                                                                                                    |
|                                                                                                    |
| <body></body>                                                                                                    |
| <a-scene></a-scene>                                                                                                    |
| <a-entity gltf-model="#human-skeleton" position="0 0 0"></a-entity>                                                                                                    |
| <a-sky color="#ECECEC"></a-sky>                                                                                                    |
|                                                                                                    |
| <script></td></tr><tr><td>AFRAME registerComponent('model-opacity', {</td></tr><tr><td>schema: {default: 1.0},</td></tr><tr><td>init: function () {</td></tr><tr><td>this el.addEventListener('mouseenter', function () {</td></tr><tr><td>this setAttribute('material', 'opacity', 0.5);</td></tr><tr><td><math>\mathcal{H}</math></td></tr><tr><td>this el.addEventListener('mouseleave', function () {</td></tr><tr><td>this.setAttribute('material', 'opacity', 1.0);</td></tr><tr><td><math>\}</math>);</td></tr><tr><td>3</td></tr><tr><td><math>\}</math>);</td></tr><tr><td></script> |
|                                                                                                    |
| $\langle$ /html>                                                                                                    |
|                                                                                                    |

**Figura 7.** Código para inserir imagem 3D do banco de dados BodyParts3D no site Lobotomic. Fonte: Elaborado pelas autoras

Neste código, carrega-se o modelo 3D de um osso do esqueleto humano no formato *glTF* e o adiciona à cena usando o componente <*a-entity*>. Além disso, é adicionada uma imagem de fundo (*sky*) para dar contexto à imagem 3D.

A cena 3D é criada usando o componente <*a-scene*>. Dentro da cena, adiciona-se o objeto 3D, nesse caso o osso do esqueleto humano, usando o componente <a-entity>. O atributo *gltf-model* indica que está sendo carregado um modelo 3D no formato *glTF*. O atributo *position* é usado para posicionar o modelo 3D na cena. Adiciona-se também uma imagem de fundo (*sky*) à cena usando o componente <*a-sky*>. O atributo *color* define a cor da imagem de fundo.

Uma interação ao modelo 3D também foi projetada. Registrando um componente chamado *modelopacity* que permite que o usuário altere a opacidade do modelo 3D, ao passar o *mouse* sobre ele. O componente *model-opacity* define uma estrutura de dados (*schema*) com o valor padrão da opacidade sendo 1.0. O método *init* é chamado quando o componente é iniciado e adiciona os eventos de *mouse mouseenter e mouseleave* ao objeto. Quando o *mouse* entra no objeto, a opacidade é alterada para 0.5, e quando o mouse sai do objeto, a opacidade é alterada de volta para 1.0.

#### **Validação do aplicativo pelo usuário**

A aplicação do questionário como teste avaliativo referente as ferramentas do aplicativo contou com a participação de trinta estudantes da disciplina de anatomia humana. Na avaliação com os estudantes de anatomia um link com o questionário e o aplicativo foram compartilhados em um grupo de *WhatsApp*. Solicitou-se, então, a colaboração dos discentes da disciplina para preenchê-lo. Os gráficos em forma de pizza apresentam o resultado das respostas de cada questão.

No Gráfico 1 é apresentado o valor percentual de satisfação em relação à finalidade a que se propõe o aplicativo de anatomia.

1- Em relação à finalidade a que se propõe o aplicativo de anatomia: 30 respostas

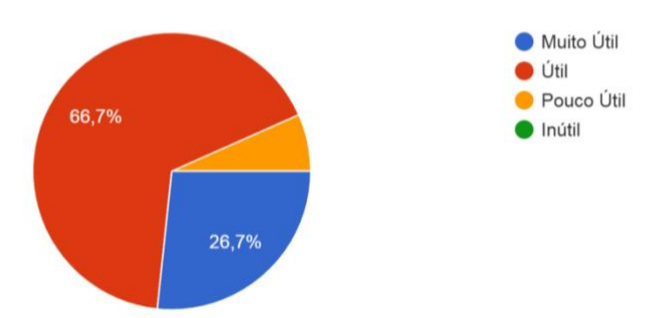

**Gráfico 1.** Resposta 1 do questionário, referente à finalidade do aplicativo do laboratório Virtual de Anatomia Locomotora. Fonte: Elaborado pelas autoras

Com base nos dados, pode-se afirmar que a maioria dos usuários do aplicativo de anatomia acham que ele é útil (20 respostas - 66,70%) e alguns até o consideram muito útil (8 respostas – 28,70%). No entanto, um pequeno número de usuários (2 respostas – 4,60%) achou o aplicativo pouco útil. Essas informações sugerem que a maioria dos usuários do aplicativo estão satisfeitos com sua funcionalidade e acreditam que ele atende às suas necessidades em relação à sua finalidade.

No Gráfico 2 é apresentada o valor percentual de facilidade de uso do aplicativo.

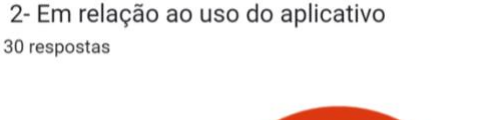

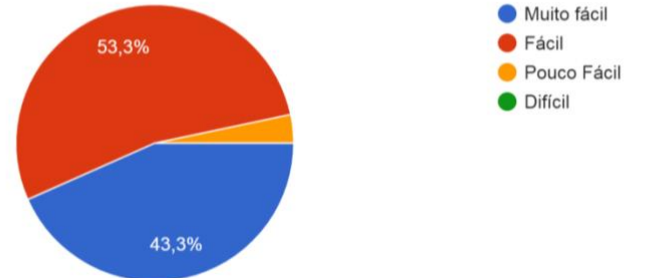

**Gráfico 2.** Resposta 2 do questionário, referente ao uso do aplicativo do laboratório Virtual de Anatomia Locomotora.Fonte: Elaborado pelas autoras

Com base nos dados, é possível afirmar que a maioria dos usuários do aplicativo de anatomia acham que ele é fácil de ser usado (16 respostas – 53,30%) ou muito fácil de usar (13 respostas – 43,30%), o que indica que a interface do aplicativo é intuitiva e amigável. No entanto, um pequeno número de usuários (1 resposta – 3,40%) achou o aplicativo um pouco difícil de usar.

Essas informações sugerem que a maioria dos usuários do aplicativo não tiveram problemas em encontrar e usar as funcionalidades do aplicativo de forma amigável.

No entanto, é importante destacar que a opinião dos usuários é subjetiva e pode variar de acordo com suas experiências pessoais com o aplicativo, habilidades tecnológicas e familiaridade com dispositivos móveis.

No Gráfico 3 é apresentado o valor percentual de satisfação em relação à interface do aplicativo de anatomia.

3- A interface do aplicativo de anatomia 30 respostas

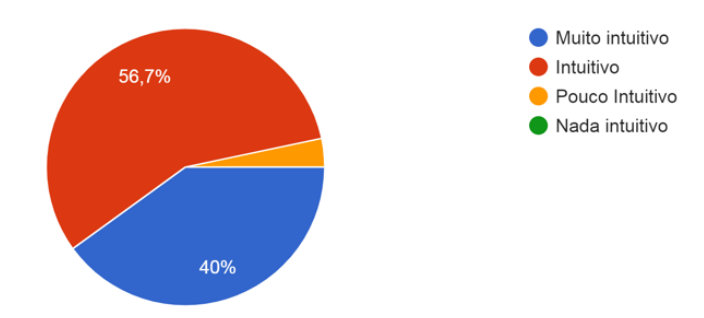

**Gráfico 3.** Resposta 3 do questionário, referente à interface do aplicativo do laboratório Virtual de Anatomia Locomotora. Fonte: Elaborado pelas autoras.

De acordo com os dados, a maioria dos usuários do aplicativo de anatomia acham que a interface é intuitiva (17 respostas – 58,70 %) e alguns até acham que é muito intuitiva (12 respostas – 40,00 %). No entanto, um usuário (1 resposta – 1,3 %) achou a interface pouco intuitiva.

Portanto, essas informações sugerem que a maioria dos usuários considera a interface do aplicativo fácil de entender e navegar, o que é consistente com as respostas sobre a facilidade de uso do aplicativo.

No Gráfico 4 é apresentado o valor percentual com relação ao auxílio para o estudo da disciplina no aplicativo de anatomia.

4- No que concerne aos estudos da disciplina 30 respostas

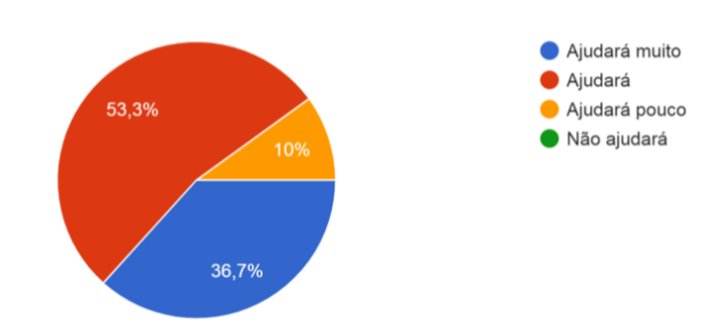

**Gráfico 4.** Resposta 4 do questionário, referente ao auxílio que o aplicativo do laboratório Virtual de Anatomia Locomotora. Fonte: Elaborado pelas autoras

Conforme o Gráfico 4, é possível afirmar que a maioria dos usuários acredita que o aplicativo de anatomia auxiliará em seus estudos da disciplina (16 respostas – 53,30%), e alguns acreditam que auxiliará muito (11 respostas – 38,70%). No entanto, um pequeno número de usuários (3 respostas – 10,00 %) achou que o aplicativo auxiliará pouco.

Essas informações sugerem que a maioria dos usuários acredita que o aplicativo pode ser útil para seus estudos de anatomia e pode ajudar na compreensão dos conceitos e estruturas do corpo humano.

É importante destacar que a opinião dos usuários é subjetiva e pode variar de acordo com suas necessidades e objetivos de aprendizado. Alguns usuários podem achar o aplicativo mais útil do que outros, dependendo de seu nível de conhecimento prévio e estilo de aprendizado.

No Gráfico 5 é apresentado o valor percentual de impressão que o usuário tem das peças anatômicas do aplicativo, com relação aos detalhes da imagem.

5- Em relação às peças anatômicas do aplicativo 30 respostas

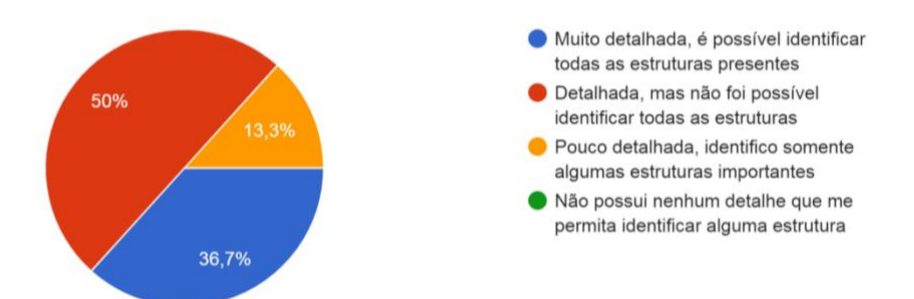

**Gráfico 5.** Resposta 5 do questionário, referente aos detalhes das peças anatômicas apresentadas pelo aplicativo do laboratório Virtual de Anatomia Locomotora. Fonte: Elaborado pelas autoras

Com relação ao Gráfico 5, a maioria dos usuários do aplicativo de anatomia acha que as peças anatômicas do aplicativo são detalhadas, mas não foi possível identificar todas as estruturas (15 respostas – 50,00 %). Alguns usuários acham que as peças anatômicas são muito detalhadas e é possível identificar todas as estruturas presentes (11 respostas – 36,70 %), enquanto outros acham que são pouco detalhadas e só é possível identificar algumas estruturas importantes (4 respostas – 13,30 %).

Essas informações sugerem que a percepção dos usuários em relação às peças anatômicas do aplicativo é diversa, com alguns usuários encontrando todas as estruturas e outros achando difícil identificar todas as estruturas presentes.

É importante lembrar que a anatomia humana é uma área complexa e requer um estudo aprofundado para compreender todas as estruturas e relações anatômicas. Portanto, pode ser difícil para um aplicativo apresentar todas as estruturas de forma detalhada e clara para todos os usuários.

No Gráfico 6 é apresentado o valor percentual da percepção do usuário em relação à nomenclatura referente às peças anatômicas, se eram completas e suficientes, completas mas insuficientes, completas ou incompletas.

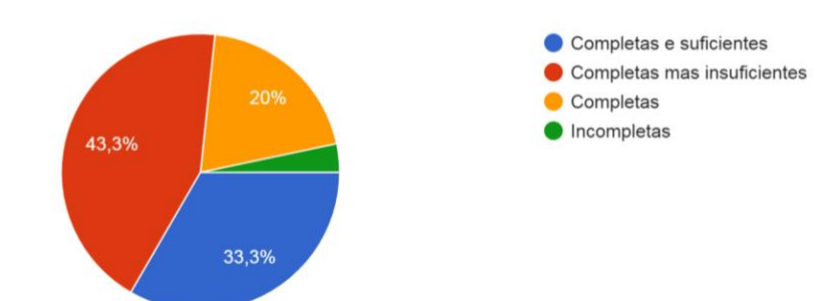

6- Em relação à nomenclatura referente a cada peça anatômica: 30 respostas

**Gráfico 6.** Resposta 6 do questionário referente à nomenclatura das peças anatômicas apresentadas no aplicativo do laboratório Virtual de Anatomia Locomotora. Fonte: Elaborado pelas autoras

Com base nos dados do Gráfico 6, percebe-se que a maioria dos usuários do aplicativo de anatomia acha que a nomenclatura referente às peças anatômicas é completa, mas insuficiente (13 respostas – 43,30 %). Alguns usuários acham que a nomenclatura é completa e suficiente (10 respostas – 33,30 %), enquanto outros acham que é completa (6 respostas – 20,00 %). Apenas um usuário achou a nomenclatura incompleta  $(3,40\%)$ .

Esses dados sugerem que, embora a maioria dos usuários acredite que a nomenclatura é completa, há alguns usuários que acham que ela não é suficiente para uma compreensão completa das estruturas anatômicas.

Isso pode ser devido à complexidade da terminologia anatômica, o que pode ser difícil de entender para aqueles sem experiência anterior em anatomia.

No entanto, é relevante destacar que a opinião dos usuários é subjetiva e pode variar de acordo com suas experiências pessoais e conhecimentos em anatomia. Também deve ser um norte para melhorar a apresentação do conteúdo no aplicativo.

No Gráfico 7 é apresentado o valor percentual da percepção em relação à segmentação proposta no menu no aplicativo de anatomia.

7- Em relação à segmentação proposta no menu:

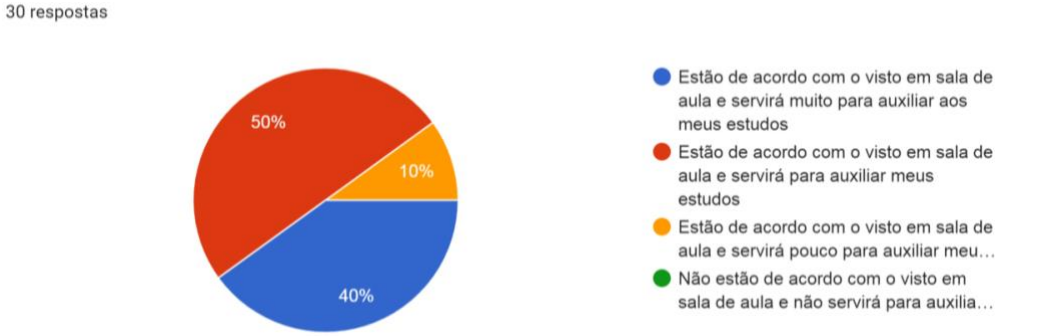

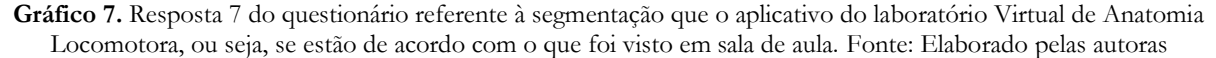

Conforme os dados apresentados no Gráfico 7, a maioria dos usuários do aplicativo de anatomia percebe que a segmentação proposta no menu está de acordo com o visto em sala de aula e servirá para auxiliar seus estudos (15 respostas – 50,00 %). Alguns usuários acham que a segmentação está de acordo com o visto em sala de aula e servirá muito para auxiliar seus estudos (12 respostas – 40,00 %), enquanto outros acham que servirá pouco para auxiliar seus estudos (3 respostas – 10,00 %).

Essas informações sugerem que a segmentação proposta no menu é considerada adequada pelos usuários em relação ao conteúdo visto em sala de aula e pode ser útil para reforçar seus estudos.

É importante destacar que a segmentação adequada e clara do conteúdo pode ser um fator crítico para a efetividade de um aplicativo de anatomia.

A organização e a estrutura do conteúdo podem ajudar os usuários a navegar mais facilmente e encontrar as informações relevantes para seus estudos.

No Gráfico 8 é apresentado o valor percentual da percepção em relação aos trabalhos futuros, ou seja, a continuação do desenvolvimento do aplicativo.

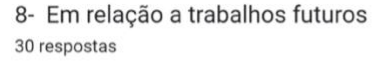

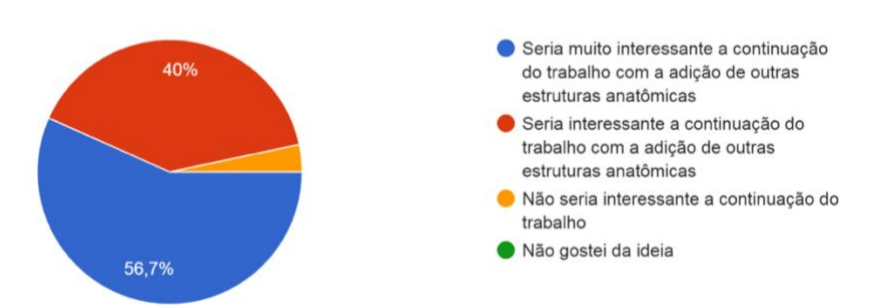

**Gráfico 8.** Resposta 8 do questionário, referente ao desenvolvimento futuro do aplicativo do laboratório Virtual de Anatomia Locomotora. Fonte: Elaborado pelas autoras

Com base nos dados levantados no Gráfico 8, a maioria dos usuários do aplicativo de anatomia acredita que seria muito interessante continuar o trabalho com a adição de outras estruturas anatômicas (17 respostas – 56,70 %). Alguns usuários definem que seria interessante continuar o trabalho com a adição de outras estruturas anatômicas (12 respostas – 40,00 %), enquanto apenas um usuário (3,00 %) não acha que seria interessante continuar o trabalho.

Essas informações sugerem que a maioria dos usuários está interessada em ver o aplicativo de anatomia ser expandido com a adição de mais estruturas anatômicas.

Com a adição de mais conteúdo poderá tornar o aplicativo mais útil para estudantes de anatomia e profissionais de saúde, permitindo que eles estudem e revisem mais estruturas e conceitos anatômicos. No entanto, é importante destacar que o desenvolvimento de novos conteúdos requer tempo e recursos.

Com base nos dados, é possível concluir que a maioria dos usuários do aplicativo de anatomia está satisfeita com sua funcionalidade e considera-o útil para seus estudos na disciplina de anatomia humana. A maioria dos usuários também acha o aplicativo fácil de usar e a interface intuitiva, o que contribui para a sua experiência positiva. Além disso, a segmentação do conteúdo proposta no menu é considerada adequada e útil pelos usuários. Os dados também indicam que os usuários valorizam a adição de mais estruturas anatômicas no aplicativo, o que sugere que estão interessados em expandir o conteúdo do aplicativo para aprimorar seus estudos.

No entanto, é importante destacar que a opinião dos usuários é subjetiva, e algumas respostas apresentam pequenos percentuais de descontentamento, como a percepção de que a nomenclatura das peças anatômicas pode ser insuficiente em alguns casos, ou a dificuldade em identificar todas as estruturas detalhadas nas peças anatômicas.

Em suma, os dados sugerem que o aplicativo de anatomia é bem aceito e útil para a maioria dos usuários, mas também ressaltam a importância contínua de melhorar a interface, o conteúdo e as funcionalidades para atender às necessidades e expectativas dos usuários.

#### **CONSIDERAÇÕES FINAIS**

Inicialmente, o laboratório virtual foi concebido como um complemento ao ensino na Faculdade de Saúde da Universidade Federal do Ceará (UFC). No entanto, a visão é que em breve ele se torne acessível a qualquer pessoa com conexão à internet, transcendendo os limites da UFC e ampliando seu alcance educacional.

Nós implementamos um laboratório de Realidade Virtual (RV) para o ensino de anatomia humana do sistema locomotor como uma ferramenta viável para o ensino prático em centros universitários e cursos profissionalizantes na área da saúde. Esse recurso foi desenvolvido com o objetivo de aprimorar o processo de ensino-aprendizagem, evidenciando seu valor essencial na educação.

Destaca-se a relevância das tecnologias digitais, especialmente os ambientes virtuais interativos que, quando desenvolvidos usando RV, trazem benefícios significativos para os estudantes na área da saúde. Identificamos que os conceitos fundamentais das estruturas anatômicas, apresentados em ambientes de RV, proporcionam aos alunos uma interação com os temas abordados nas aulas práticas, tornando-se uma ferramenta educacional de grande importância e auxílio.

A prática laboratorial oferece a vantagem essencial da interatividade, permitindo aos estudantes entrar em contato direto com os elementos, manipulá-los e observar suas transformações. Ao vivenciar experimentos em primeira mão, os alunos aprimoram habilidades cognitivas e práticas, aplicam seu conhecimento ao mundo real e exercitam a execução do método científico.

Por outro lado, os laboratórios físicos também possuem desvantagens, como custos iniciais e de manutenção, alto consumo de energia e limitações de espaço. Já os laboratórios virtuais apresentam vantagens, como diversidade metodológica, flexibilidade, fácil acesso a aplicativos de informática, apresentação atrativa de conteúdos, criação de novos ambientes e situações-problema, além da otimização de recursos e redução de custos. Por serem baseados em modelos matemáticos operando em computadores, os laboratórios virtuais são mais fáceis de configurar e instalar em comparação aos laboratórios reais. Além disso, oferecem maior robustez e segurança, pois, por não envolverem dispositivos reais, não representam riscos para o ambiente (CALVO et al., 2008).

Os laboratórios virtuais, acessíveis pela internet e operáveis por meio de um simples navegador, permitem simular processos experimentais de forma semelhante aos laboratórios convencionais. Dentre as ferramentas digitais educacionais, eles se destacam pela imersão visual e animações que simulam o ambiente de um laboratório real.

Em resumo, as vantagens oferecidas pelo laboratório virtual para o estudo de anatomia humana são notáveis: melhoria na aprendizagem, especialmente para os alunos que aprendem de forma visual; facilidade de visualização com imagens 3D; disponibilidade para uso a qualquer hora e em qualquer lugar, já que o aplicativo pode ser carregado em um celular ou notebook, permitindo estudo prévio às aulas ou em qualquer ambiente confortável; além de representar uma abordagem inovadora de aprendizado que se beneficia das novas tecnologias.

## **REFERÊNCIAS**

Bacarea, V., Marușteri, M., & Brinzaniuc, K. (2019). Next generation 3D Virtual Human Anatomy Laboratory, using off-the-shelf hardware and software. Applied Medical Informatics, 41(Suppl. 1).

Barsuk, J., McGaghie, W., & Cohen, E. R. (2009). Use of simulation based mastery learning to improve the quality of central venous catheter placement in a medical Intensive Care Unit. J Hosp Medicine, 4, 397-403.

BlueStacks. (2021). O emulador Android nº 1 do mundo. Retrieved January 18, 2021, from http://www.bluestacks.com.

BodyParts3D. (2022). Peças anatômicas. Retrieved August 18, 2022, from http://lifesciencedb.jp/bp3d/?lng=en.

Bould, M. D., Crabtree, N. A., & Naik, V. N. (2009). Assessment of procedural skills in anaesthesia. Br J Anaesth, 103(4), 472-483.

Calvo, I., Zulueta, E., Gangoiti, U., López, J., Cartwright, H., & Valentine, K. (2008). Laboratorios remotos y virtuales en enseñanzas técnicas y científicas. Ikastorratza. e-Revista de didáctica, 3, 1-21.

Cárdenas, S. M., Sánchez, G., & Luengas, L. A. (2015). New pedagogical tools: virtual laboratory. VISIÓN ELECTRÓNICA.

Chapman, A., & Dane, M. (1985). Teaching and evaluating clinical reasoning through computer-based patient management simulations learning strategies, computer-based instruction. Brigham Young University.

Fairén , M., Farrés , M., Moyés, J., & Insa, E. (2017). Virtual Reality to teach anatomy. EUROGRAPHICS. https://doi.org/10.2312/eged.20171026.

Falah, J., Khan, S., Alfalah, T., Alfalah, S. F., Chan, W., Harrison, D. K., & Charissis, V. (2014). Virtual Reality medical training system for anatomy education. In Science and Information Conference (SAI), 752–758.

González, V. (1990). Teoría y práctica de los medios de enseñanza. La Habana: Pueblo y Educación.

Guerrero, C. D. Q., Ballén, E. L. S., & Sarmiento , W. J. (2008). Diseño de un prototipo de sistema de realidad virtual inmersivo simplificado. Ciencia e Ingeniería Neogranadina, 18(1), 35-50.

Jesus-Lopes, J. C. de, Maciel, W. R. E., & Casagranda, Y. G. (2022). Check-list dos elementos constituintes dos delineamentos das pesquisas científicas. Desafio Online, 10(1).

Lopez-Rodriguez, M. M., Fernández-Millan, A., Ruiz-Fernández, M. D., Dobarrio-Sanz, I., & Fernández-Medina, I. M. (2020). New Technologies to Improve Pain, Anxiety and Depression in Children and Adolescents with Cancer: A Systematic Review. International journal of environmental research and public health, 17(10), 3563. https://doi.org/10.3390/ijerph17103563

Kharki, K. E., Berrada, K., & Burgos, D. (2021). Design and Implementation of a Virtual Laboratory for Physics Subjects in Moroccan Universities. Sustainability, 13(37). https://doi.org/10.3390/su13073711.

Kodular. (2022). Understanding Kodular. Retrieved May 10, 2022, from https://docs.kodular.io/guides/.

Naves, R. (2013). Laboratório virtual de anatomia para medicina veterinária. Lavras: Universidade Federal de Lavras. Retrieved April 29, 2021, from

http://repositorio.ufla.br/bitstream/1/31288/1/MONOGRAFIA\_Laboratorio\_virtual\_de\_anatomia\_para\_medici na\_veterinaria.pdf.

Pottle J. (2019). Virtual reality and the transformation of medical education. Future healthcare journal, 6(3), 181– 185. https://doi.org/10.7861/fhj.2019-0036.

Pelargos, P. E. et al. (2017). Utilizing virtual and augmented reality for educational and clinical enhancements in neurosurgery. Journal of Clinical Neuroscience, 35, 1–4.

Richardson D. (2011). Is virtual reality a useful tool in the teaching of physiology? Advances in physiology education, 35(2), 117–119. https://doi.org/10.1152/advan.00002.2011.

Testut, L., & Latarjet, A. (2017). Trattato di anatomia umana. Toscana: Edra. ISBN: 978-8821445378.

Yu, M., & Yang, M. R. (2022). Effectiveness and Utility of Virtual Reality Infection Control Simulation for Children With COVID-19: Quasi-Experimental Study. JMIR serious games,10(2), e36707. https://doi.org/10.2196/36707.